# HyperText Markup Language

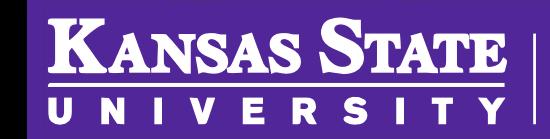

**Department of Computer Science** 

[This work is licensed under a Creative Commons Attribution-NonCommercial-](http://creativecommons.org/licenses/by-nc-sa/4.0/)ShareAlike 4.0 International License. See [License & Attribution](https://core.cs.ksu.edu/license) for details.

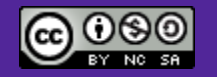

# Sir Tim Berners -Lee

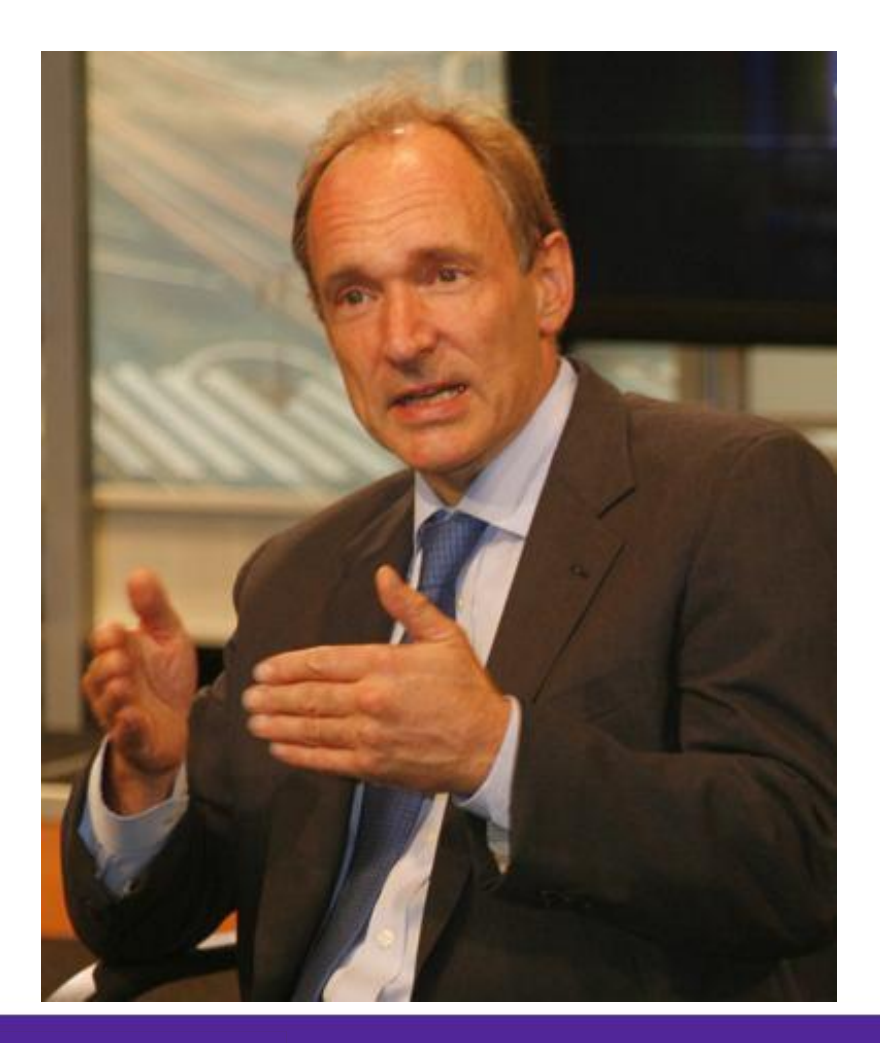

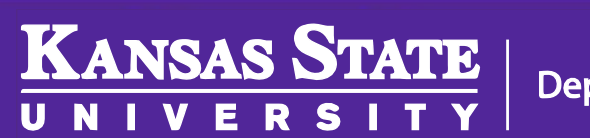

**Department of Computer Science** 

### **HTML**

- $1990 HTML 1.0$
- 1995 HTML 2.0
- 1997 HTML 3.2
- 1997-98 HTML 4.0 (CSS is released)
- 2000 HTML 4.01
- 2014 HTML5

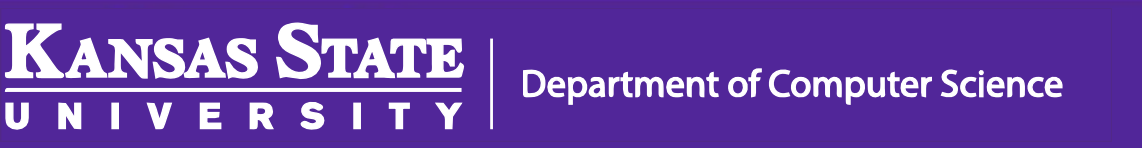

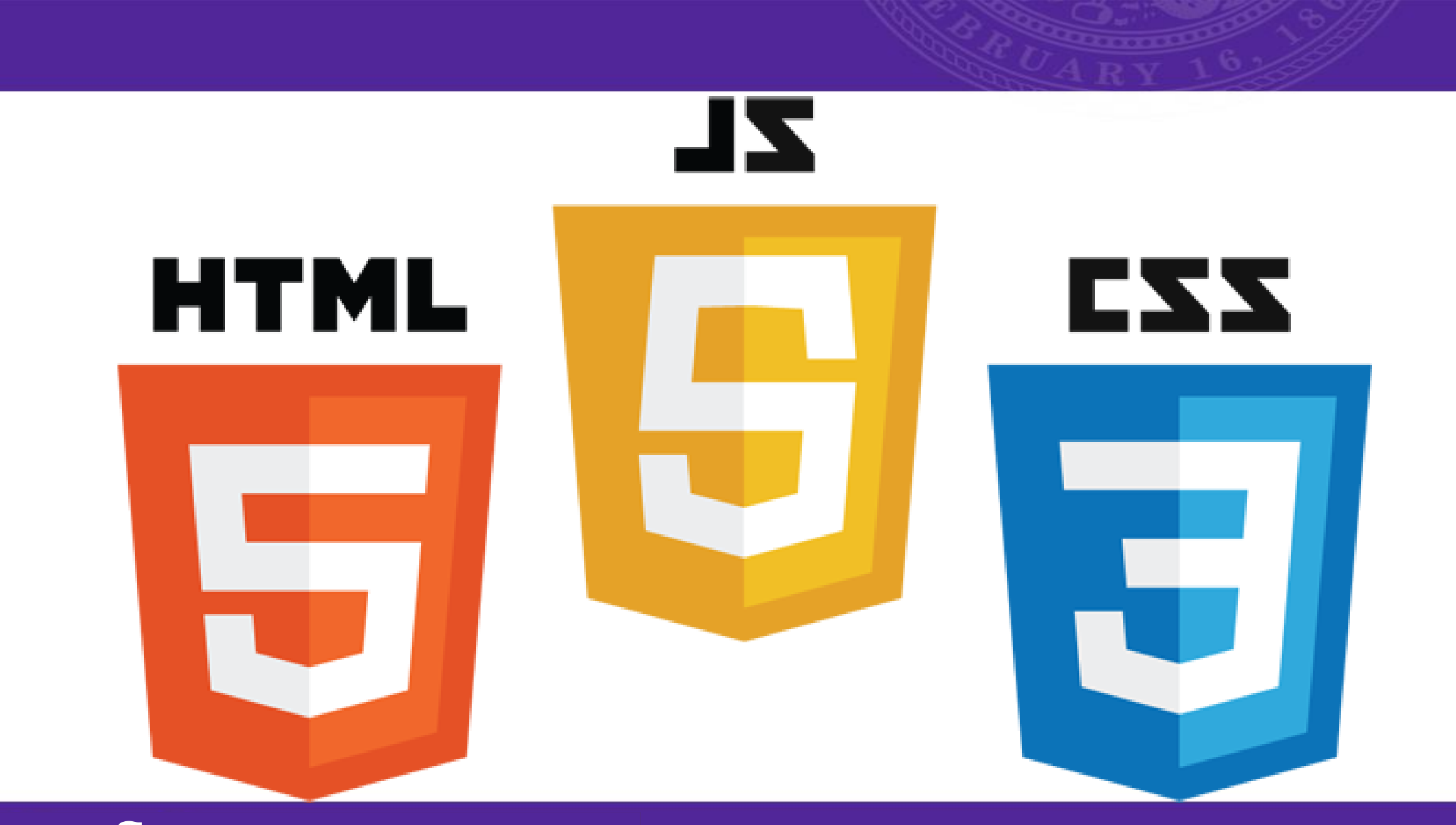

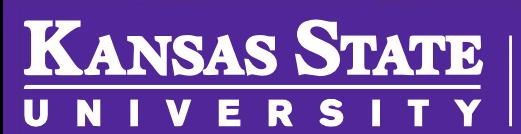

**Department of Computer Science** 

Image Source:

4

## HTML Tags

- <html> Page content
- <head> Page header (not displayed)
- **<title>**  Site title (top of window)
- <body> Site Content (displayed)

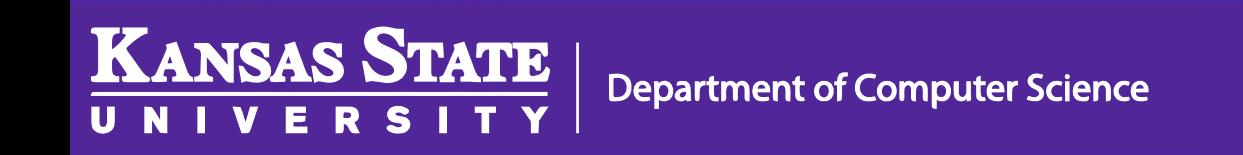

### Basic Page

#### <!DOCTYPE html>

<html>

<head>

<title>Homepage</title> </head> <body> Hello World! </body>

</html>

**KANSAS STATE** 

M

U N

## More Tags!

- **<h1>**  Header
- **<p>** Paragraph
- <br/>*<br/>* Line Break
- **<a>** Anchor (link)
- <ol> Ordered (numbered) list
- <ul> Unordered (bulleted) list
- **<li>**  List item

**KANSAS STATE** 

#### Lists

 $\langle$ ol $>$ 

<li>Item 1</li> <li>Item 2</li> <li>Item 3</li>  $<$ /ol>

<ul> <li>Item 1</li> <li>Item 2</li> <li>Item 3</li>  $\langle$ /ul $\rangle$ 

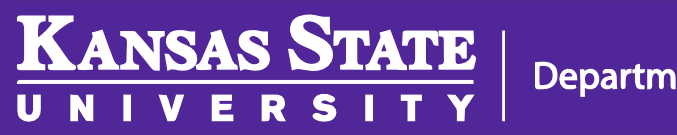

#### Clickable Links

#### <a href="http://cs.ksu.edu">Click me</a>

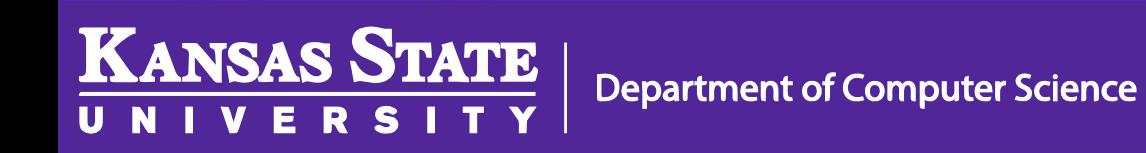

# Cascading Style Sheets

- Add a little style to your site
- Change
	- Fonts
	- Colors
	- Styles
	- and layout of any HTML element

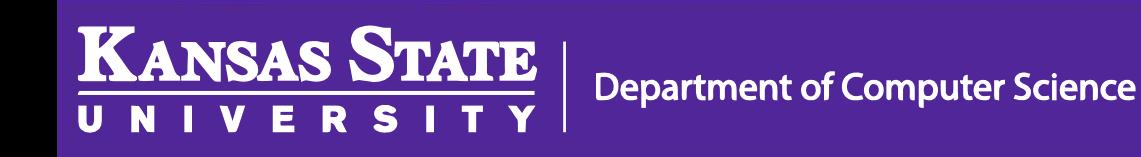

# Adding CSS

- Add the following to your page header
- < link rel="stylesheet" href="fancy.css" type="text/css" />

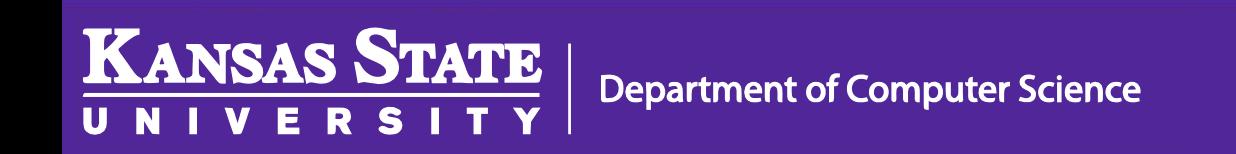